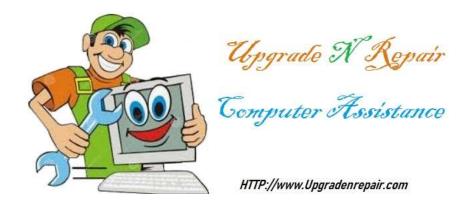

HomeAboutComputer PartsHow to useInstall instructionsIssuesSoftwareTroubleshoot ToolsWindowsDownloadsContact us

## **Install CD-ROM Drive**

(Applies to all types of CD, DVD, Blu-Ray drives)

Desktop version

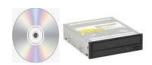

This is for all versions of desktop computers. Laptops have a different method.

Be sure to follow the safety instructions for your safety and to prevent damage to the system

**NOTE:** It is advised to not stand on carpet while working on the system due it can create static electricity. It is also good to use an anti-static wrist band to avoid static electricity.

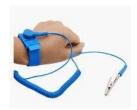

#### To install a CD-ROM, do the following

- 1) Shut the computer down properly
- 2) Disconnect the power cord from the back of the computer

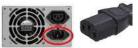

- 3) Push the power button on the computer for 30 seconds (this discharges any power that may be stored on the system)
- 4) If you have an electrostatic wrist ban wear it.
- 5) If you do not, then be sure to touch something metal to release any electrostatic energy built up.
- 6) Open the case (may not be like the one pictured here. The one you have may open differently)

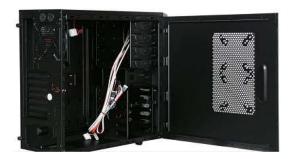

7) If this is a desktop computer and the cover in front of case where the drive is going is still there, you will need to remove the one you want to install the CD-ROM drive in

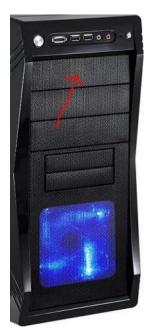

8) Slide the drive into the case.

- 9) Fasten the drive to the case (Fastening down the drive is different depending on the type of case you are using. The drives have 4 screw holes (two on each side) Some use screws and others clamps. You will need to consult the owner's manual of the computer case for the instructions).
- 10) Connect the cables to the drive
  - a) IDE (old technology and unless you work on an older system, you will not see this)

Note: Check the jumper on the jumper pins to be sure it is set to cable select, master or slave on the drive. (One on left is cable select, middle is master, right is slave)

- 1. Cable Select will determine where the drive is connected on the data cable.
- 2. Master the drive will have to be connected on the end of the data cable or it will not see it.
- 3. Slave the drive will have to be connected in the middle of the data cable or it will not see it.

See Jumper for more help

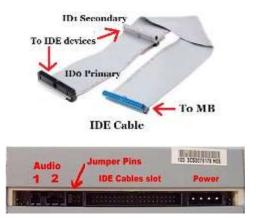

i) Data cable (because of the notch, it will only go in one way)

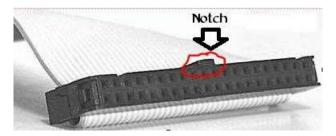

ii) Power cable (will only go one way)

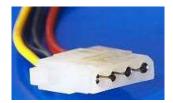

# Motherboard (i) IDE cable

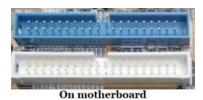

Blue - Master (Primary) White - Secondary

#### b) SATA

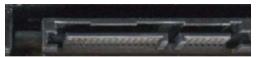

Data Cable Power Hard Drive or CD-ROM Drive

#### (1) Data cable

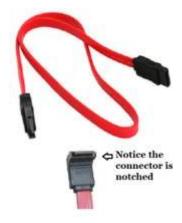

(2) Power cable

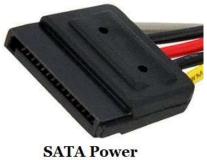

### (3) Motherboard

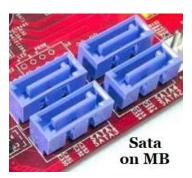

General rule: Doesn't matter which one you plug the cable in. (Some motherboards are different. Consult the motherboard's manual)